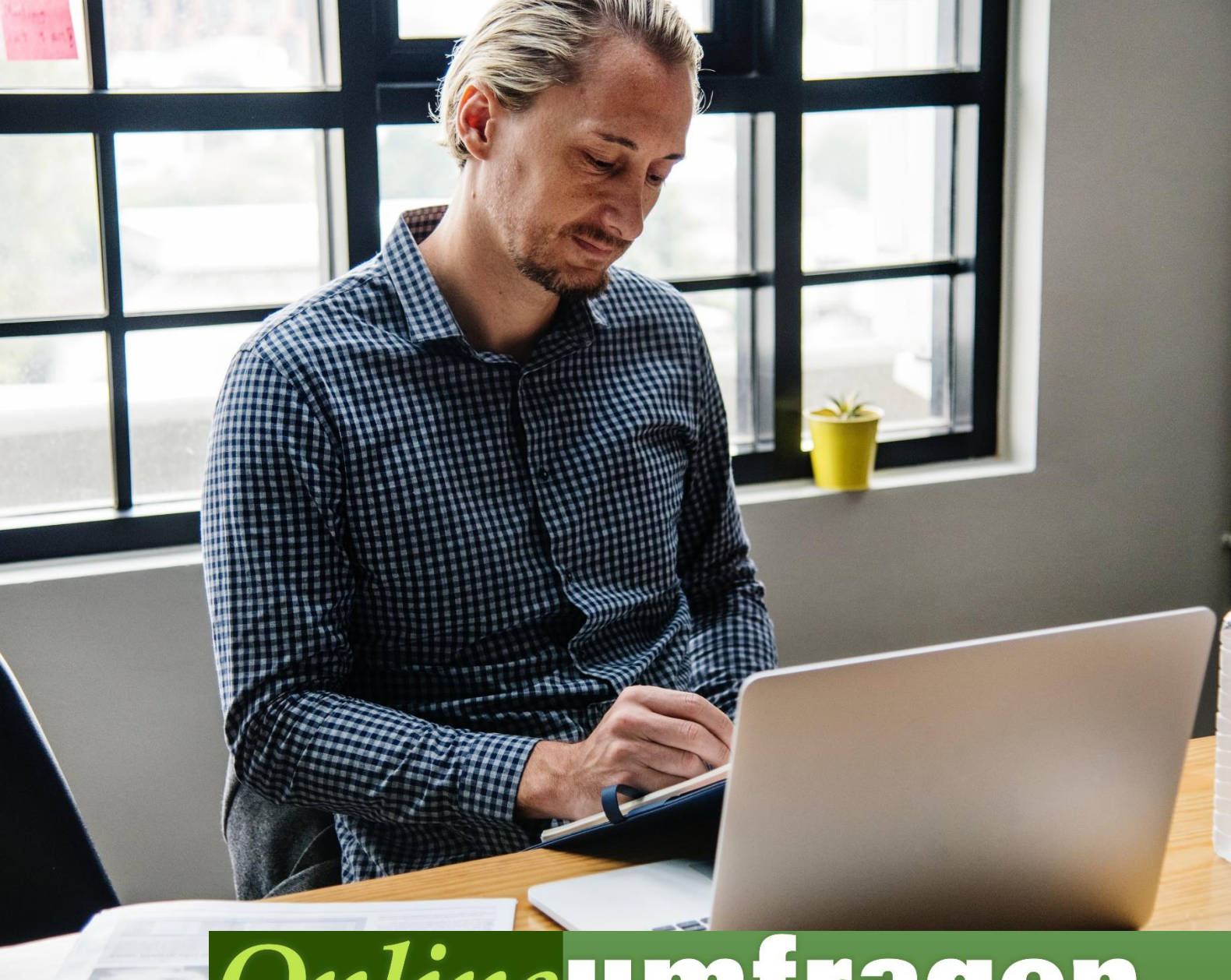

## Onlineumfragen

# Dateien hochladen lassen & auswerten «OSL Upload Fragetyp» <u>de Conse</u><br>Dateien hochladen lassen & auswerten<br>Dateien hochladen lassen & auswerten

## Dokumente sammeln

Der Fragetyp "Upload Frage" ist ein zusätzlicher, spezieller Fragetyp, der Ihnen ermöglicht, über Ihre Umfrage Dateien / Dokumente wie z.B. Bilder, PDFs, Word-Dateien, Excel-Dateien, etc. Ihrer Umfrageteilnehmenden zu sammeln.

Die Teilnehmenden können mit diesem Fragetyp eines oder mehrere Dokumente in der Umfrage hochladen / der Umfrage quasi beilegen.

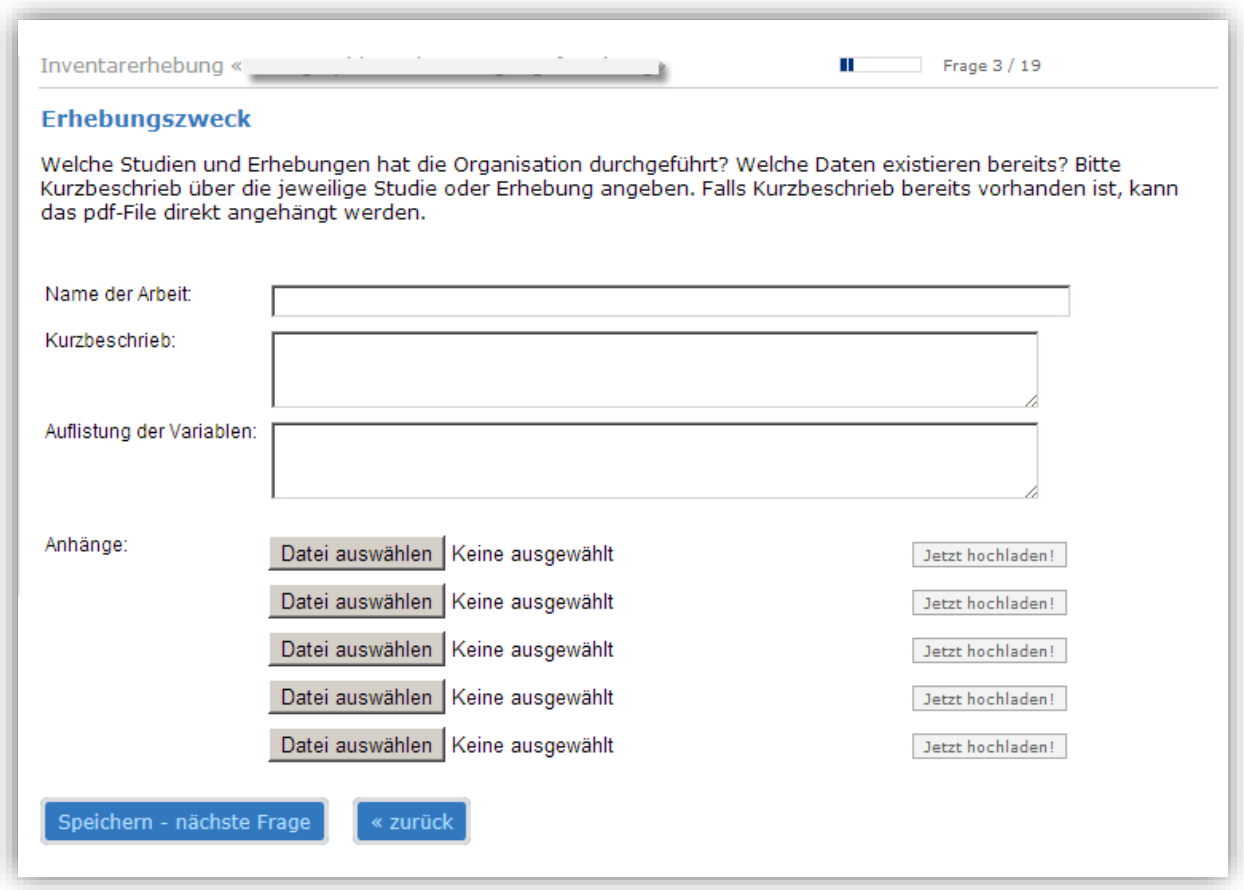

Als Veranstalter der Umfrage können Sie diese Dateien dann wieder von unseren Servern herunterladen, pro Frage, pro Teilnehmer oder als ganzes Paket aller Dateien.

Bei größeren Projekten mit vielen Dateien/Teilnehmenden bieten wir sogar einen direkten Zugriff auf die Dateistrukturen auf unseren Servern per FTPS an, damit Sie die Dateien selbst direkt online verwalten können.

#### Standardmässige Feature-Leistungen:

#### Datei-Upload

- Uploadfunktion für Bilder in unterschiedlichen Formaten (jpg, gif, tif, png)
- Auch Office-Dokumente mit Word, Excel, Powerpoint (jeweils als doc oder docx, xls oder xlsx und ppt und pptx) sind möglich
- Zudem sind PDF-Dateien für den Upload zugelassen.
- Weitere oder andere Dateiformate können in Absprache mit unserer IT für Sie kundenspezifisch freigegeben werden.
- Die erlaubten Dateitypen auch auf bestimmte Formate eingeschränkt werden (z.B. nur PDF, nur Excel und Word, etc.)
- Es ist möglich, die Größe der erlaubten Dateien direkt zu steuern.

#### Beispielfrage direkt in Ihrem Fragebogen

- Beispielfrage mit Upload-Funktion als Vorlage für die selbständige Erstellung weiterer Upload-Fragen/-umfragen (Integration durch %UPLOAD% Befehl)
- Möglichkeit, die Frage beliebig im Fragebogen zu duplizieren und die Texte und Anzahl der Upload-Felder zu ändern (selbständig möglich)
- Möglich, den Fragetyp "Upload-Frage" auch für alle zukünftigen Umfragen selbständig zu nutzen und zu verwalten
- Zeitlich unlimitierte Nutzung

#### Auswertung / Download

- Auswertungsmöglichkeit Funktionen für den Export der Bildnamen zugehörig in den entsprechenden Rohdaten der Fragebögen (Excel-Export, SPSS, Onlineauswertung, usw.), zudem Downloadmöglichkeit der Bilder pro User, pro Frage, als ZIP-File inkl. Ordnerstruktur nach User oder nach Frage, inkl. Standard-Dateinamen-Logik (Usernummer\_Originalname)
- 1 GB (1'000 MB) Speicherplatz inklusive
- pro 1 GB effektiv genutzter Speicher zusätzlich 29 Euro (z.B. Fotowettbewerb mit 5MB Bilder und 5'000 Teilnehmenden etc.)

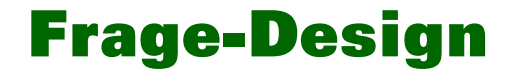

Die Frage selbst kann von Ihnen jederzeit in Ihrem Admin-Bereich textlich frei angepasst und sogar mit Bildern umgesetzt werden.

Es können ein bis 10 Felder für Datei-Uploads aktiviert werden.

Es können pro Umfrage natürlich auch mehrere Upload-Fragen eingesetzt werden.

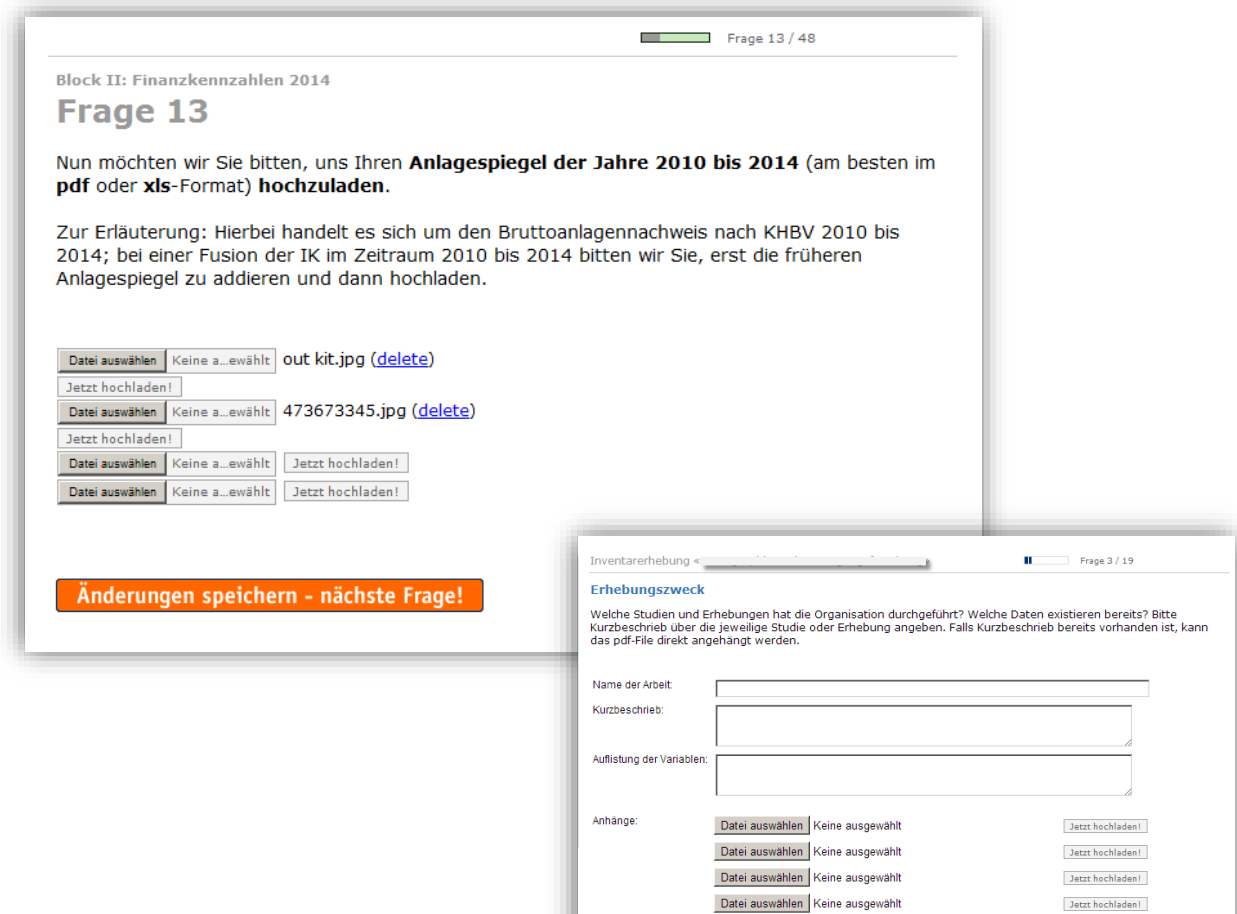

Datei auswählen Keine ausgewählt

 $\alpha$  zurück

Jetzt hochladen!

## Auswertung / Export

Die hochgeladenen Dateien sind danach wie oben beschrieben direkt in Ihrem Admin-Bereich zum Download bereitgestellt (unter "Fragebogen > Upload-Fragen: [Export der hochgeladenen Dokumente/Bilder als ZIP-File pro Frage/pro Teilnehmer](https://www.onlineumfragen.com/login/admin_stat_fragetypuploader.cfm)").

Die Downloadmöglichkeit sieht standardmässig so aus:

#### Export (Excel/SPSS) / Rohdaten / Einzelne Fragebögen

Datenexport/-pflege

Export aller Fälle (Umfrage-, Teilnehmer- und Metadaten) an Excel, SPSS, csv-Textfile

- mitem-Beschreibung (=Variablen-Spiegel/Codebook, Legende der Codierung)
- 
- Ausgefüllte Fragebogen in Rohdatenform anzeigen

Ausgefüllte (einzelne) Fragebogen anzeigen/ausdrucken ("Originale" aller Teilnehmer)

Dipload-Fragen: Export der hochgeladenen Dokumente/Bilder als ZIP-File pro Frage/pro Teilnehmer

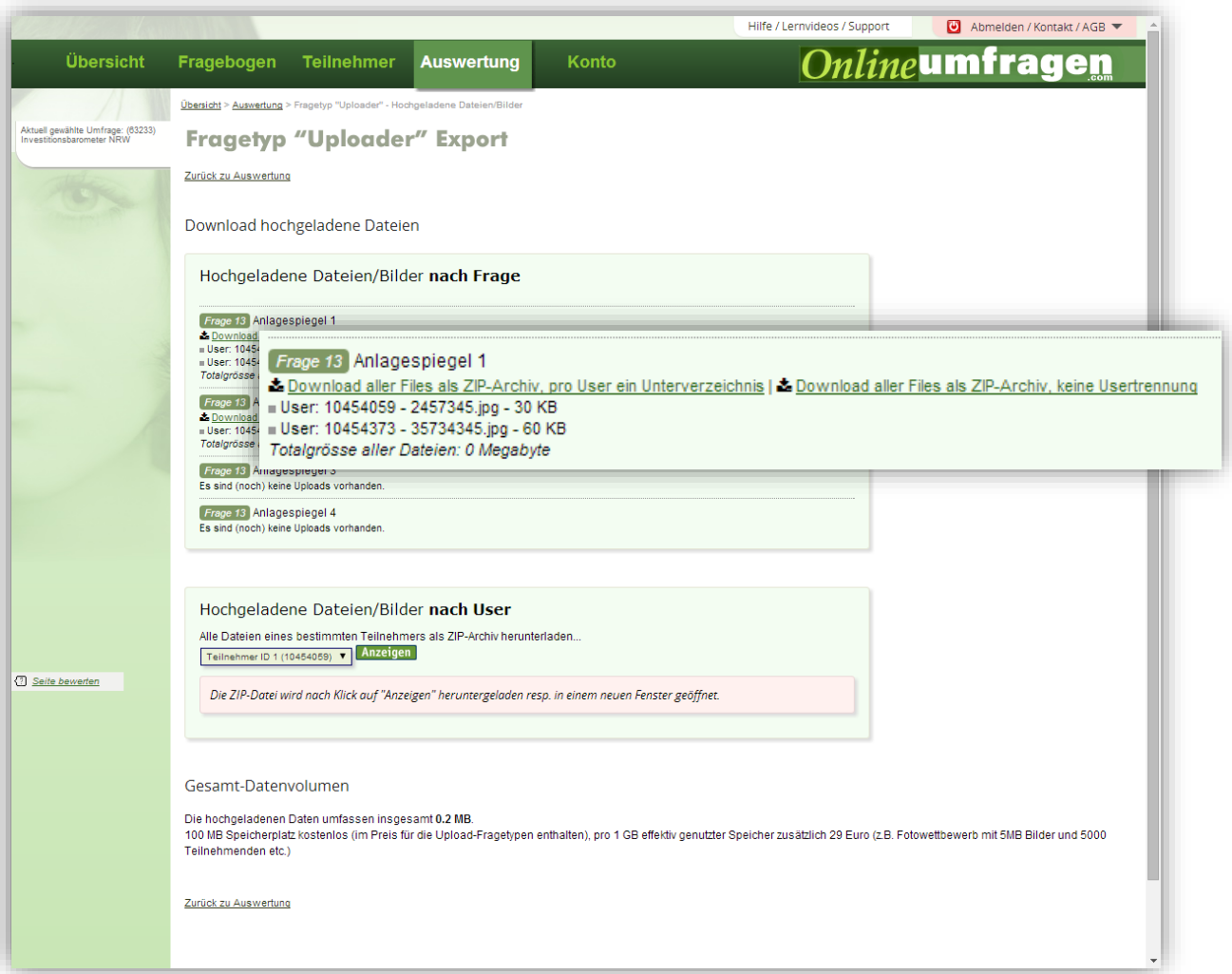

#### Optional: FTP

Damit die hochgeladenen Bilder und Dokumente noch einfacher gesammelt werden können, richten wir für Sie einen FTP-Server Zugang ein.

Dies beinhaltet:

- einen direkten FTP-Zugang zu allen Dokumenten und Bilder
- inkl. FTP-Username und Passwort, SSL/TLS-verschlüsselt
- inkl. Ordnerstruktur (Umfrage\Bilder, Bildnamen: Userid\_Originalname.jpg/.gif)
- Zugriff mit Lesen, Löschen, Umbenennen
- Zugriff ohne Login in Ihren Admin-Bereich (z.B. auch für Rollentrennung oder direkte Weiterverarbeitung oder Import der Dateien auf Ihre Server)
- Natürlich bleiben die Download-Funktionen im Admin-Bereich parallel erhalten

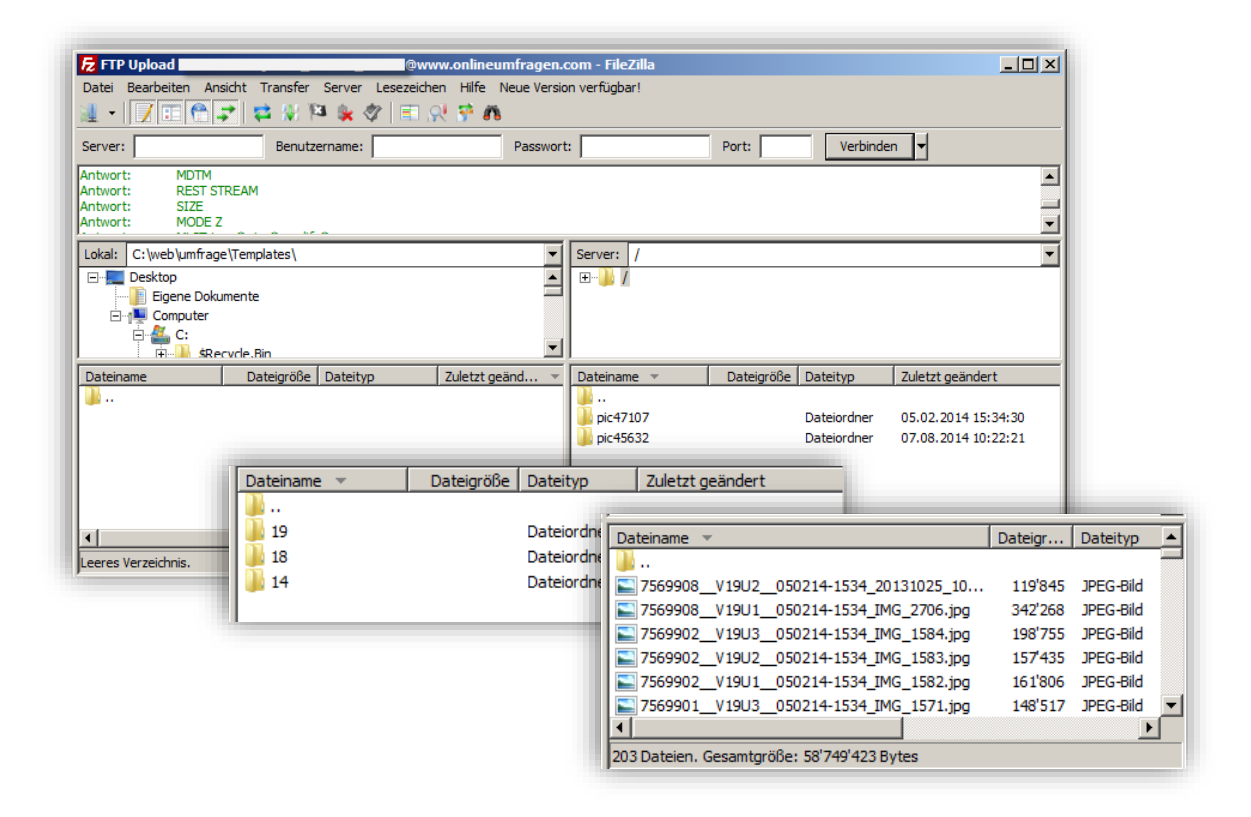

## Ihre Investition.

Für grössere Umfragen mit hunderten von Teilnehmern / Dateien

1 GB Speicherplatz (z.B. ca. 4'000 Bilder à 250 KB - erweiterbar)

- Alle Upload-Funktionen inkl. Downloads aus dem Admin-Bereich, 1GB Speicher, Funktionen für sämtliche Ihre Umfragen freigeschaltet.

<span id="page-6-0"></span>Komplett - 1 GB Speicher 390 Euro<sup>1</sup>

- Optional mit zusätzlich direktem FTP-Zugang (mit FTP-Client-Software). Sie können mit einem FTP-Client-Programm (siehe Seite 6) direkt und sicher auf Ihre Dokumente und Bilder zugreifen. Sämtliche Dateien aus allen Ihren Umfragen stehen strukturiert auf dem FTP-Server zur Verfügung.

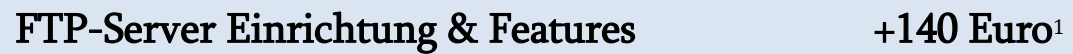

- Optional weitere GB Speicherplatz für Upload-Dateien:

weitere GB Speicher +29 Eur[o](#page-6-0)<sup>1</sup>

<u>.</u>

 $1$  gültig 1 Jahr, Verlängerung automatisch, kündbar jederzeit per sofort (per E-Mail)

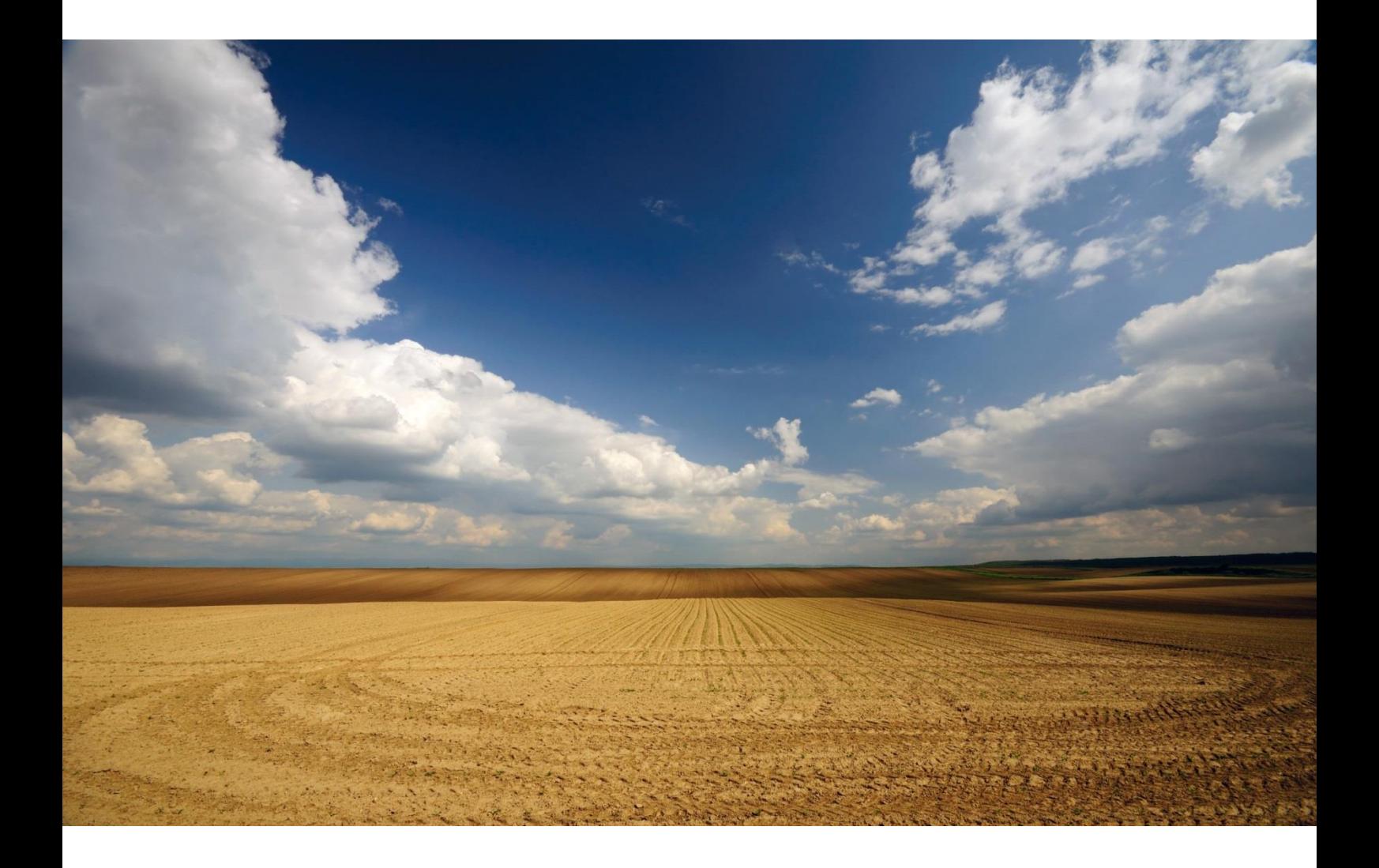

Die Nutzung der Frage ist dabei bis auf die normalen Rücklaufkosten von 2 Cent pro Teilnehmer auch für die Upload-Fragen kostenlos. In FLAT-Paketen ist die Nutzung der Frage im FLAT enthalten.

Sie bezahlen keine anderen Rücklaufkosten als für eine "normale" Frage.

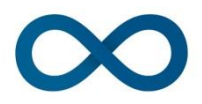

Wenn die Fragetyp-Upload-Funktion einmal aktiviert ist, bleibt diese in Ihrem Admin-Bereich immer nutzbar (gültig 1 Jahr, danach automatische Verlängerung, kündbar jederzeit per sofort) und ist für alle zukünftigen Umfragen möglich.

## Frage selbst bearbeiten

Wenn wir OSL (onlineumfragen.com Survey Language) – eine spezielle auf HTML basierende Kommando-Sammlung/Erweiterung, um Fragen frei zu programmieren – und den Fragetyp "Upload-Frage" für Sie freigeschaltet haben, sehen Sie in Ihrem Admin-Bereich folgende Ansicht:

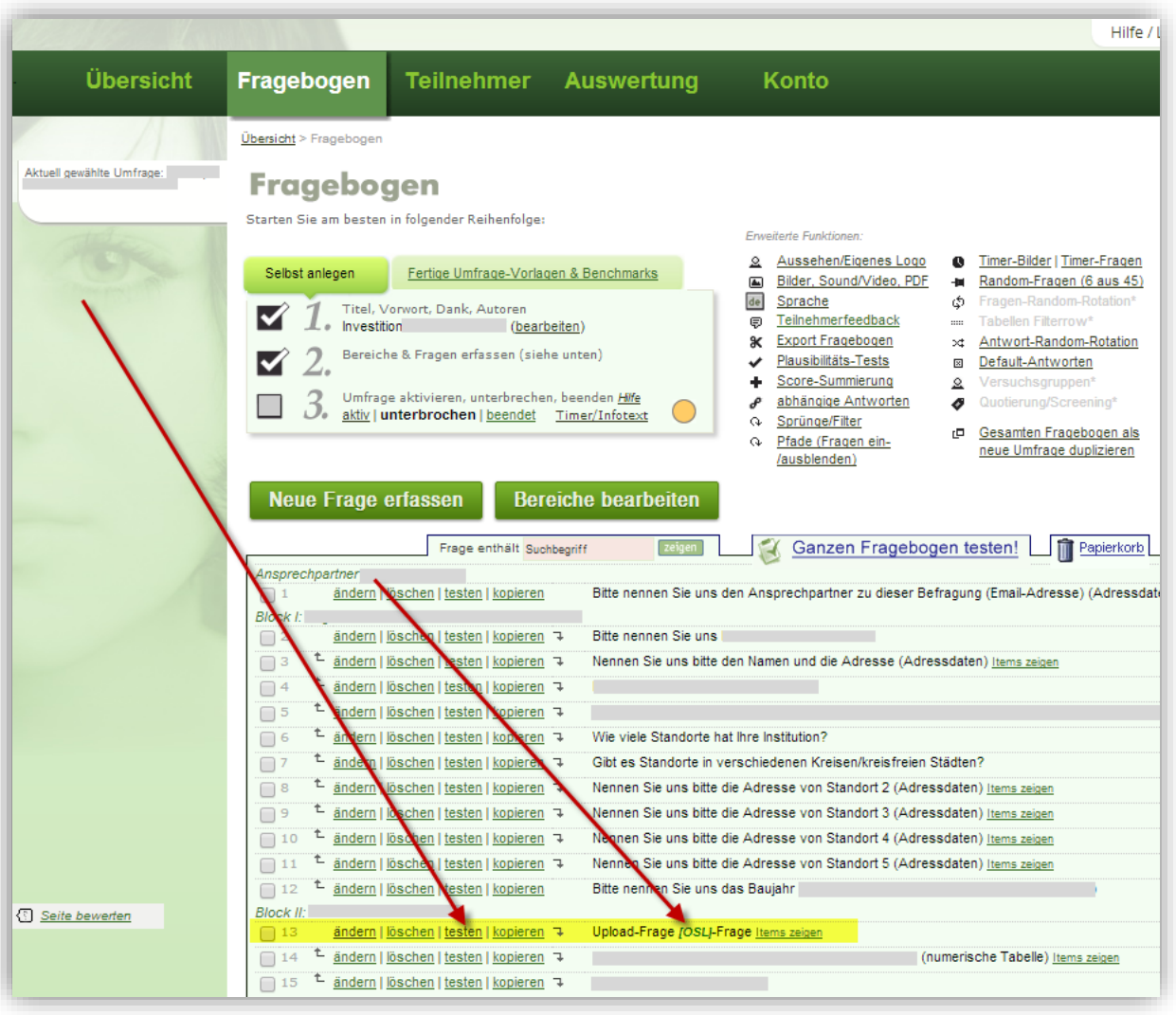

Die Frage 13 ist die von uns eingestellte OSL-Frage vom Typ "Upload-Frage". Die Frage kann beliebig innerhalb des Fragebogens verschoben und positioniert werden. Wenn Sie auf "ändern" klicken, können Sie die Frage bearbeiten und an Ihre Bedürfnisse anpassen:

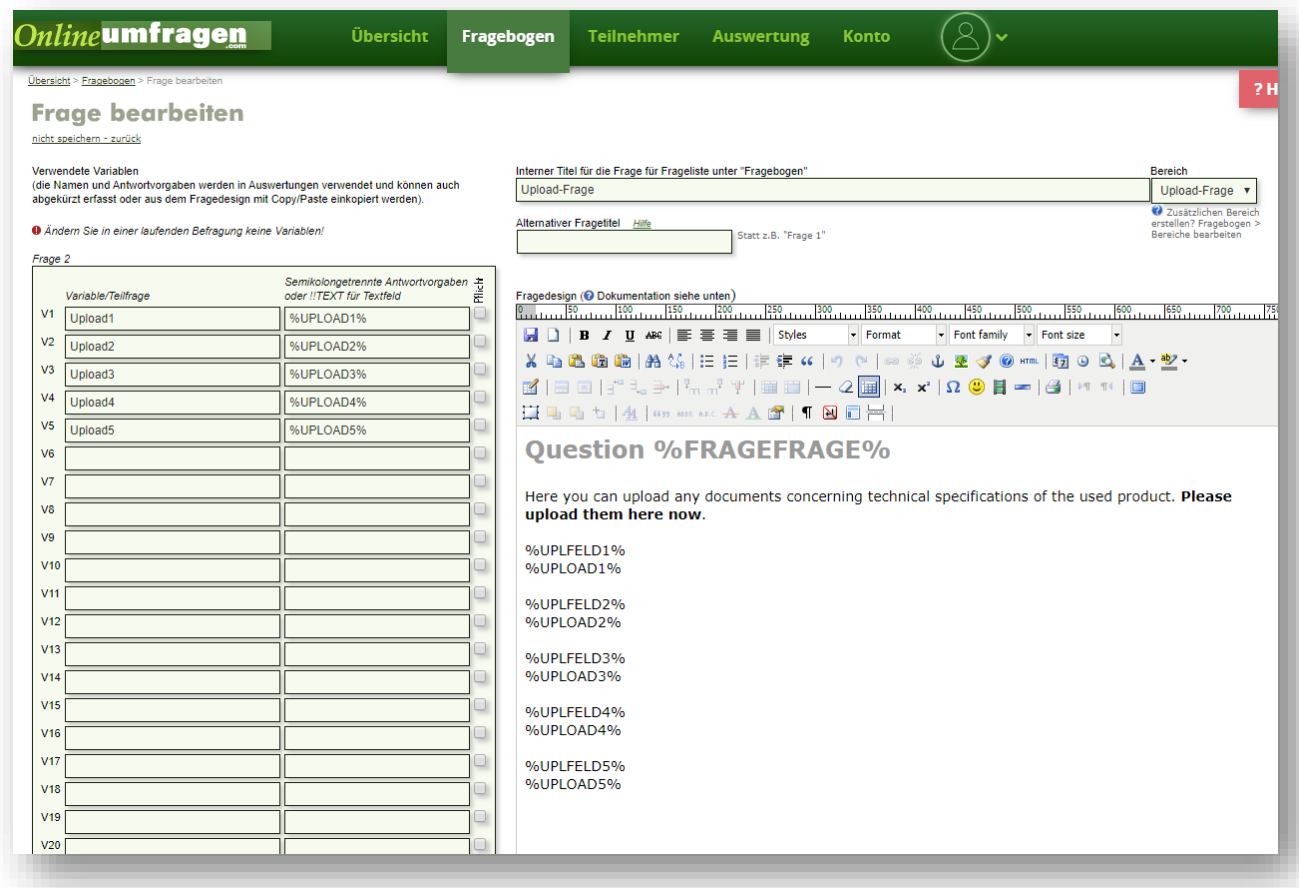

Im linken Bereich werden die Variablen für die Auswertung benannt. Diese können im Feld "Variable/Teilfrage" einen beliebigen Namen haben, den Sie "sprechend" vergeben können, so, dass Ihnen in den Auswertungen klar ist, welches Dateien von den Teilnehmenden erfragt worden sind, z.B. "Datei Jahresbericht 2019" oder "Beleg Zahnprothetik Kostenübernahme 1", etc. etc.

Das rechte Feld "Semikolongetrennte Antwortvorgaben" muss beim Fragetyp "Upload-Frage" immer zwingend den Terminus %UPLOAD1% enthalten, wobei sich die Nummer hinter dem Wort UPLOAD immer dem Feld anpasst, also 1, 2, 3, etc.

Das große Feld rechts ist der Bearbeitungsbereich für die Frageansicht, wie Sie den Teilnehmenden gestellt wird. Sie können hier die Anzahl der Upload-Felder/Möglichkeiten anpassen (d.h. mehr oder weniger Dateiuploads ermöglichen) und natürlich den Text der Frage, quasi die Fragestellung, selbst anpassen.

Sie können dies tun, in dem Sie den Beispielsatz "Beispielfrage (diesen Text einfach entsprechend ändern…)?" direkt überschreiben oder auch mehr Text einkopieren. Die Formatierungen sind über einen Mini-HTML-Editor möglich.

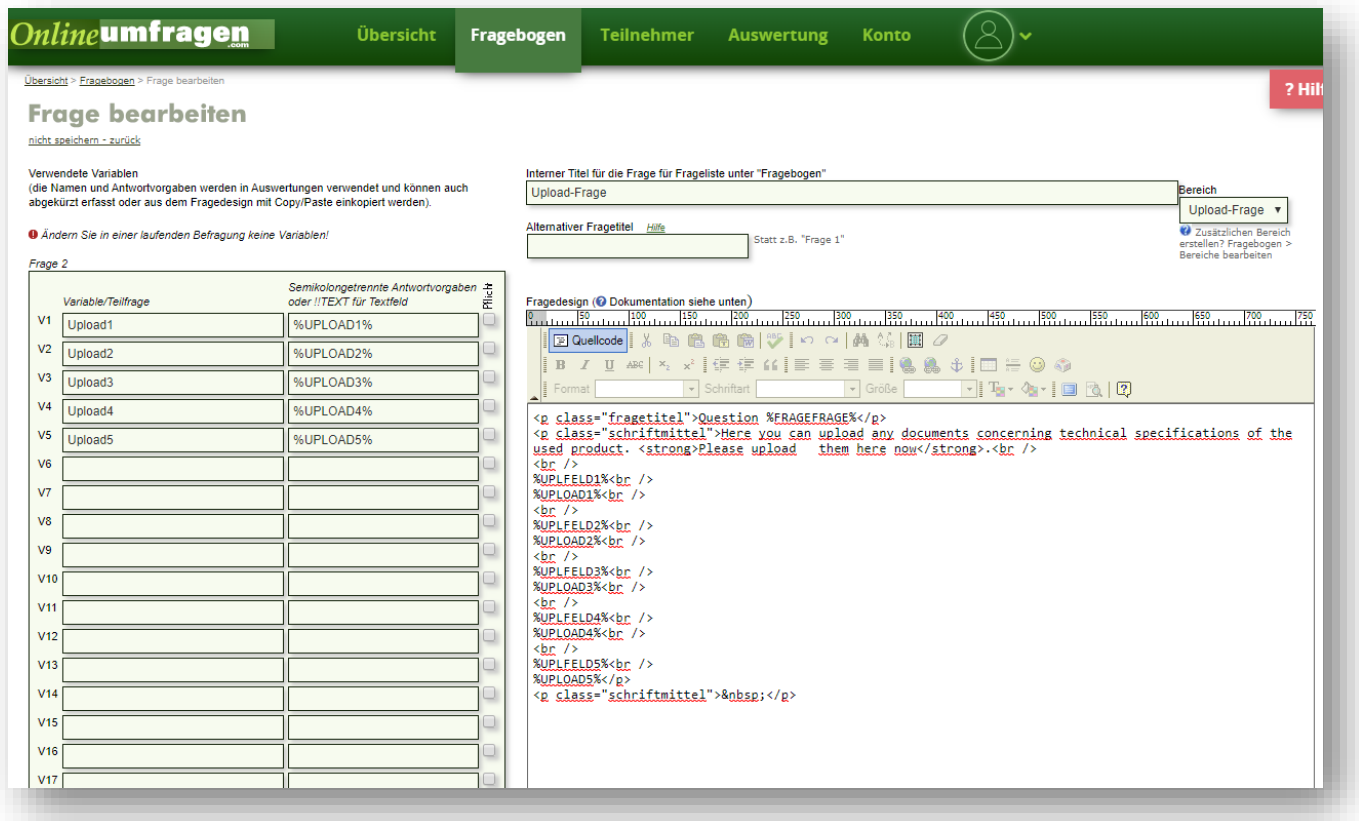

#### Der Code

%UPLFELD1% und %UPLOAD1% generiert ein Upload-Feld.

Sie können diesen Code nun auch mehrmals setzen, dabei einfach immer die gelb markierten Stellen mit der entsprechenden Nummer anpassen, für das erste Upload-Feld eine 1, für das zweite eine 2 etc.

Die Gesamtzahl der eingebauten Felder muss der in der linken Spalte definierten Variablenanzahl entsprechen (also %UPLOAD1% etc.)

Der Beispielcode oben zeigt 5 Upload-Felder an, jeweils also %UPLFELD1% %UPLOAD1% und %UPLFELD2% %UPLOAD2% usw...

Sie sehen, dass die Variablenliste links auch die 5 Felder enthält %UPLOAD1% bis %UPLOAD5%.

#### Die Frage sieht in der Befragung dann schließlich so aus:

#### **Question 2**

Here you can upload any documents concerning technical specifications of the used product. Please upload them here now.

Datei auswählen Keine ausgewählt Jetzt hochladen!

Datei auswählen Keine ausgewählt Jetzt hochladen!

Datei auswählen Keine ausgewählt Jetzt hochladen!

Datei auswählen Keine ausgewählt Jetzt hochladen!

Datei auswählen Keine ausgewählt Jetzt hochladen!

Speichern - nächste Frage!

#### Beispiel

Ein noch einfacheres Beispiel mit nur einem Upload-Feld. Auch hier können (trotzdem) mehrere Dateien hochgeladen werden.

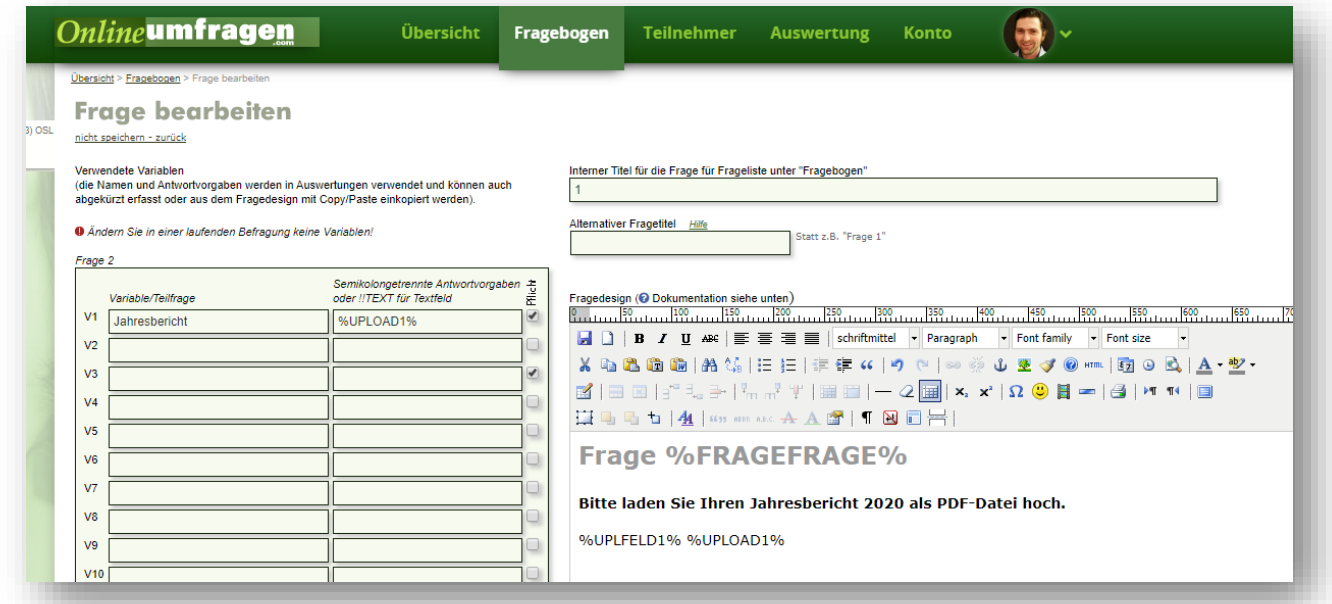

Hier liegen links in der Variablenansicht nur der Name der ersten Variable

"Jahresbericht" und die technische Antwortvorgabe %UPLOAD1% In der Frageansicht sieht man die Codes %UPLFELD1% und %UPLOAD1% Auch im HTML-Quelltext sieht es nicht anders aus:

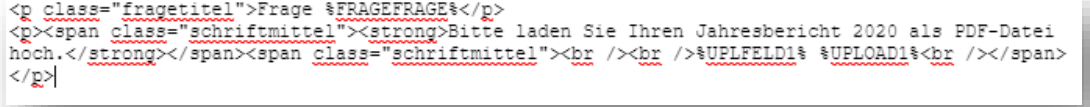

Die Frage sieht dann in der Folge am Bildschirm so aus:

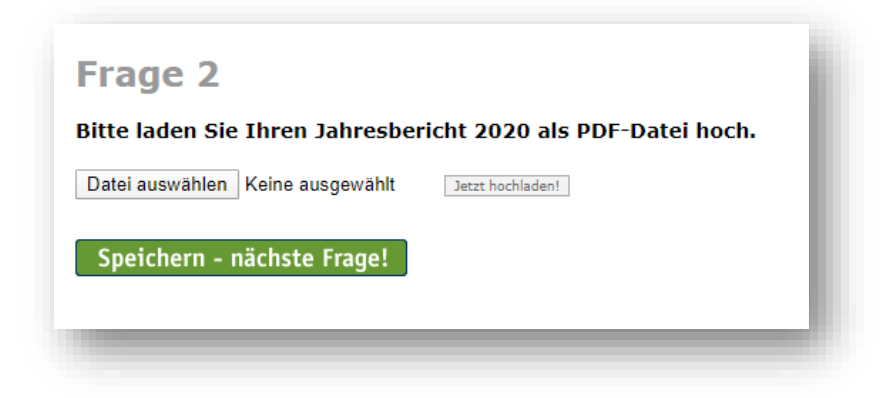

#### Weitere Optionen für Profis

#### Dateigröße

Um die maximale Dateigröße pro Datei festzulegen, können Sie optional den Code %UPLMAX….% verwenden. Statt …. setzen Sie die Anzahl Kilobyte ein (z.b. 2000 = 2 MB, 10000 = 10 MB, etc.). Der Befehl lautet z.B. für maximal 5 MB-Dateien:

#### %UPLMAX5000%

Der Befehl kann beliebig im Gestaltungsbereich der Upload-Frage platziert werden und wird vom System nicht im Live-Fragebogen angezeigt. Der Befehl gilt generell für alle Upload-Dateien innerhalb derselben Upload-Frage. Standardmäßig gilt ein Systemlimit von maximal 20 MB pro Upload.

#### Erlaubte Dateitypen

Sie können auch die erlaubten Dateitypen für eine Upload-Frage pro Upload-Frage festlegen. Standardmäßig sind folgende Dateitypen erlaubt:

gif,jpg,jpeg,png,tif,bmp,pdf,txt,doc,xls,docx,xlsx,ppt,pptx,zi p,odt,ods,odp,odg,odc,odf,odi,odm,dwg,dxf

Mit dem Befehl %UPLTYP…% können die Dateitypen eingeschränkt werden. Statt … setzen Sie eine Zahl ein, nach folgendem Schema:

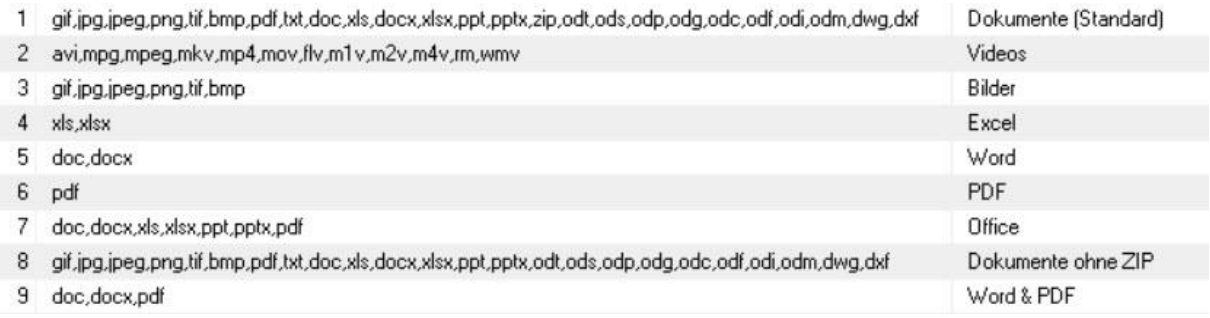

Möchten Sie also die Dateitypen auf Office-Dateien einschränken, setzen Sie den Code %UPLTYP7% in Ihre Frage ein. Der Befehl kann beliebig im Gestaltungsbereich der Upload-Frage platziert werden und wird vom System nicht im Live-Fragebogen angezeigt. Bei Bedarf können wir ein kundenspezifisches Schema für Sie hinzufügen/erstellen.

#### Anzahl Dateien

Um die maximale Anzahl der hochladbaren Dateien explizit festzulegen oder zu beschränken, können Sie optional den Code %UPLANZ….% verwenden. Statt …. setzen Sie die Anzahl der maximal hochladenbaren Dateien bei der entsprechenden Frage ein. Der Befehl lautet z.B. für maximal 1 Datei:

#### %UPLANZ1%

Der Befehl kann beliebig im Gestaltungsbereich der Upload-Frage platziert werden und wird vom System nicht im Live-Fragebogen angezeigt. Der Befehl gilt generell für alle Upload-Felder innerhalb derselben Upload-Frage und macht vor allem Sinn, wenn Sie nur ein Upload-Feld in einer Frage einbauen.

Standardmäßig können, auch wenn nur ein Upload-Feld in einer Frage eingebaut ist, auch mehrere Dateien nach und nach durch Klick auf "Datei auswählen..." und "Jetzt hochladen!" übermittelt werden.

### **Service inklusive**

#### Umsetzung & Gestaltung der Upload-Fragen durch uns für Sie.

Sie können danach das von uns erstellte Template beliebig nutzen, kopieren, duplizieren & anpassen.

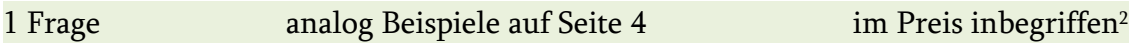

Sie können uns bei Bestellung des Upload-Fragetyps Ihre Frage(n) einfach als Word oder PDF oder ähnlich als Vorlage anliefern. Die erste Frage (Texte und gewünschte Anzahl Upload-Felder) pflegen wir für Sie ein.

> Weitere Fragen werden durch kopieren und ändern durch Sie selbst sehr einfach erstellt.

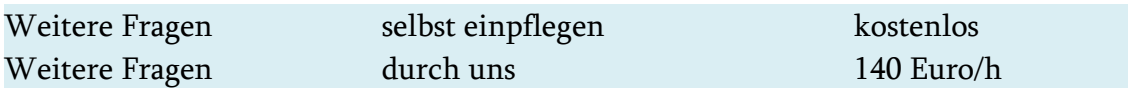

Wir erstellen Ihnen gerne ein Angebot auf Basis Ihres Fragebogens.

1

<sup>2</sup> Aufwand im Rahmen von max. ½ Stunde durch unsere Consultants/IT. Wir behalten uns das Recht vor, die Vorlage Ihrer Frage diesbezüglich zu prüfen.

#### rm/2020